### **iRIS Account Request**

All Personnel listed on a TTUHSC IACUC & IBC protocols need to request an iRIS Account.

- Go to <a href="https://ttuhsc-local.imedris.net/">https://ttuhsc-local.imedris.net/</a> and <a href="https://ttuhsc-local.imedris.net/">Request New Account</a>.
- User ID, Password and email will need to be your **eRAIDER Credentials**.
- Enter all \*Information and select your department.
- \*Request Purpose please include if you are either IACUC, IBC and list your PI.

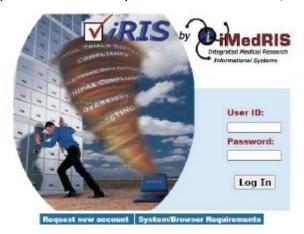

#### **IACUC**

- Animal Training in CITI
- Health Assessment & OHSP Enrollment
- CV Upload in iRIS account

Instructions can be found on the TTUHSC IACUC Website under FAOs.

## **FAOs**

- · Animal Training
- · CV Upload
- Health Assessment
- · iRIS Account
- Lay Terms Glossary
- Print Approval
- Volunteer
- Workflow

**After** the PI receives notice of IACUC approval in writing, new personnel can work with animals.

### **IBC**

• LSE (Laboratory Safety Essentials) online training course – assigned by Safety Services.

**After** the PI receives notice of IBC approval **in writing**, new personnel can work in the lab.

Where to log in to access your iRIS account: Access the Research Integrity Office Website.

# **Education & Training**

RIO staff provide educational training to groups and individuals on all aspects of research ethics and compliance.

- Human Subject Protection Training (CITI)
- Animal Care & Use Training (CITI)
- iRIS (access for TTUHSC users)
- iRIS (access for outside collaborators)
- Cayuse
- · COIC disclosure

Revised 11/01/2023